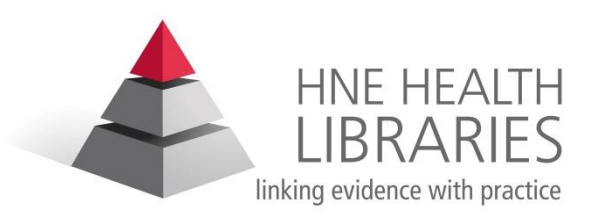

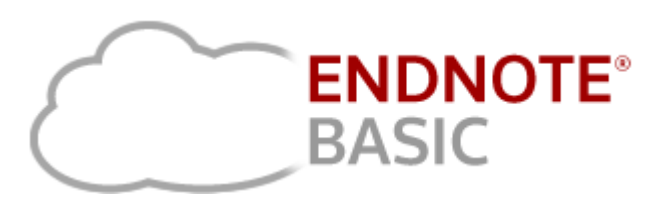

# [www.myendnoteweb.com](http://www.myendnoteweb.com/)

**Carolyn Van Leeuwarden** Librarian HNE Health Libraries Ph: 02 4940335075

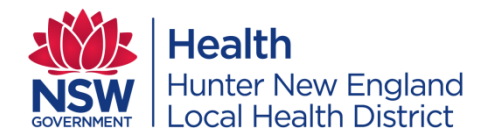

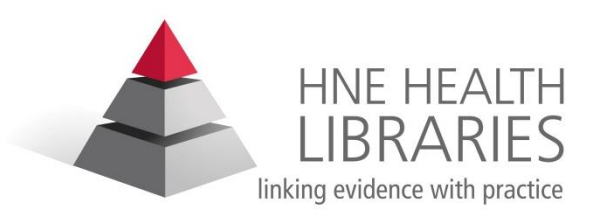

# **What is EndNote?**

- EndNote is reference management software , it allows you to organise references into your own personal database.
- You can keep a record of all the journals, books, conference papers and other documents you use during your study or research in one place.
- You can create bibliographies and insert references directly from your EndNote library into documents you are writing in a reference style that you choose.

# **EndNote Basic is a free, limited online version of EndNote.**

- •Create an online account to search, save and use your research sources.
- •Use built-in connections to search the 5 most popular databases.
- •Save and organize the references you find (up to 50,000) in databases such as those provided via CIAP.
- •Integrate with Microsoft® Word to properly cite and format your paper.
- •Choose from 21 of the most popular bibliography formats, including MLA and APA style when writing papers.

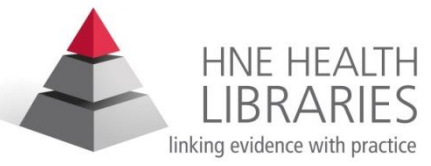

# **How do I access Endnote Basic?**

Step 1: go to [www.myendnoteweb.com](http://www.myendnoteweb.com/) and create your account.

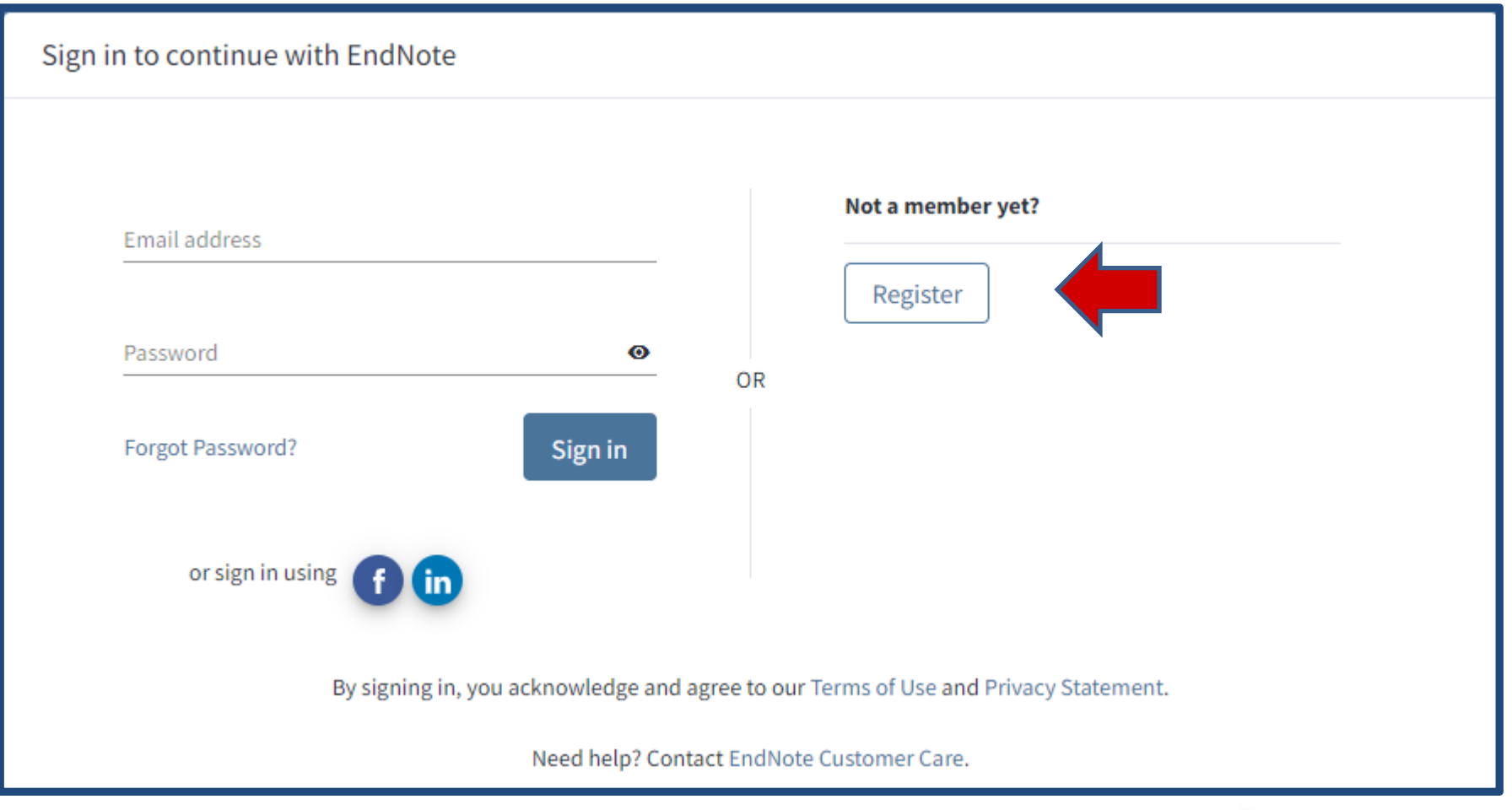

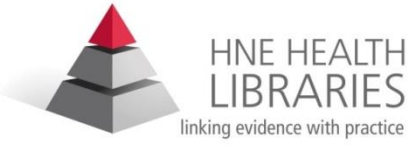

#### Step 2: Open email and click link to authenticate

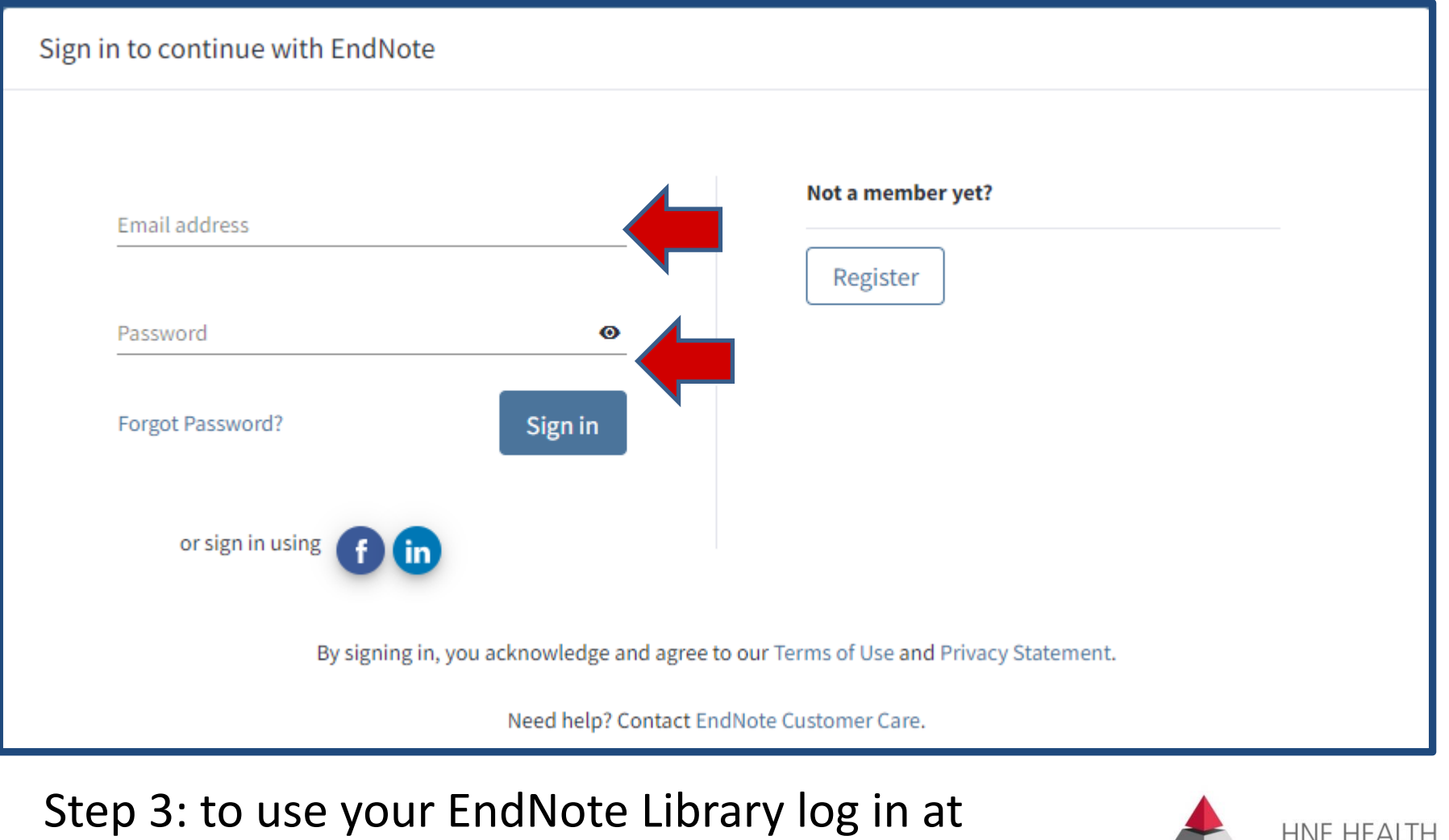

[www.myendnoteweb.com](http://www.myendnoteweb.com/)

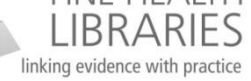

# **Getting started....**

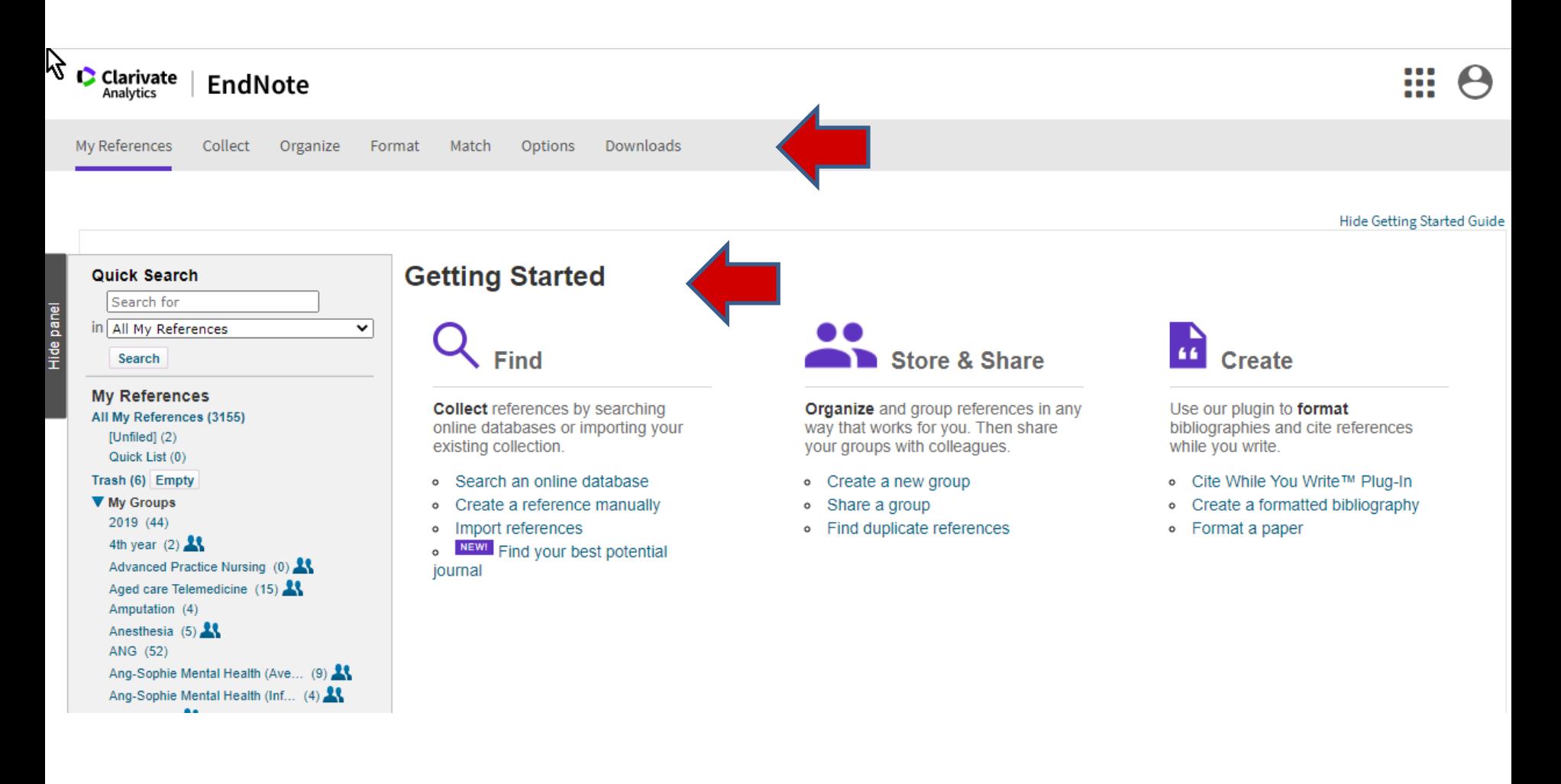

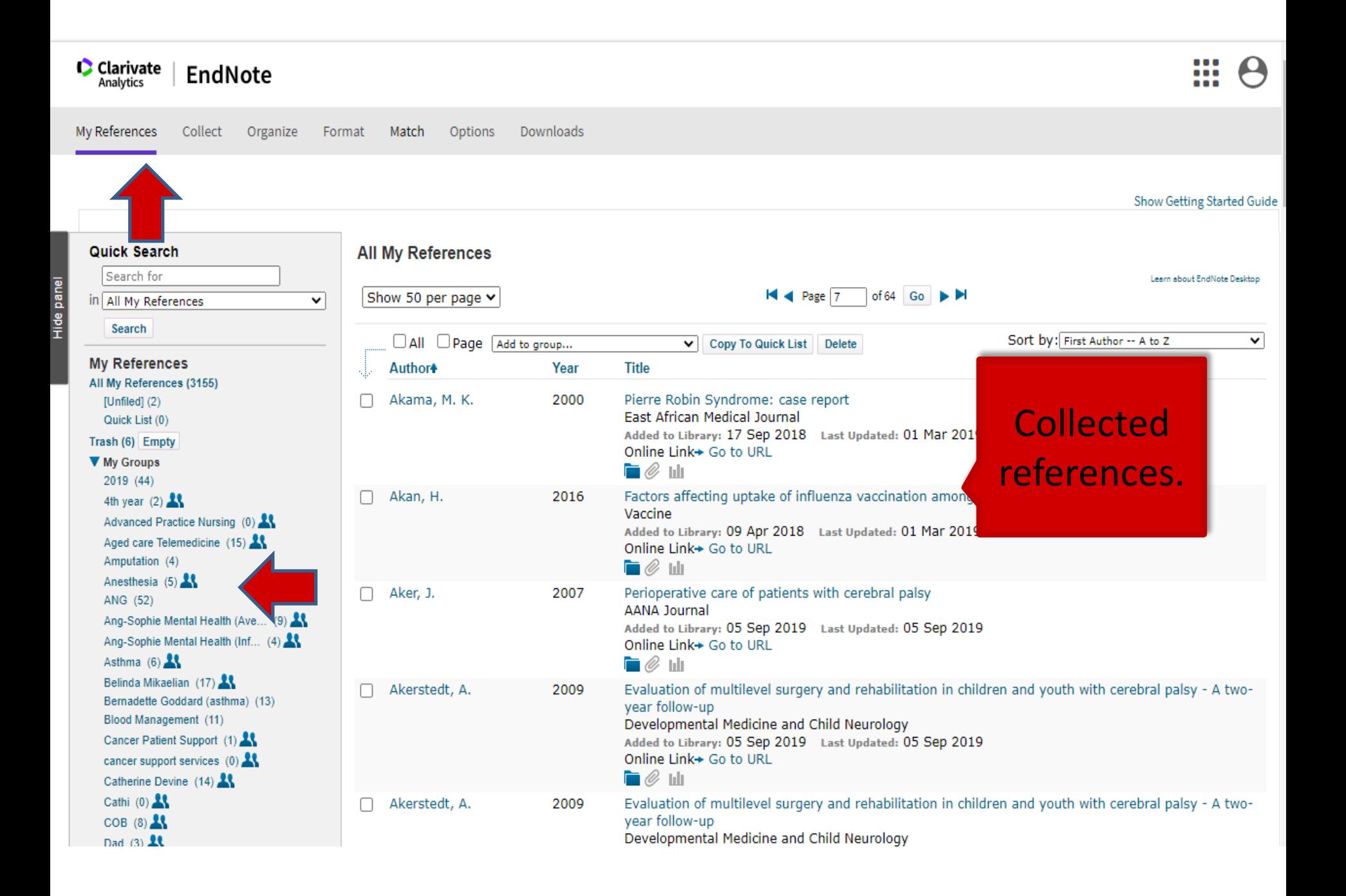

#### 1.Search online databases and catalogues from within EndNote

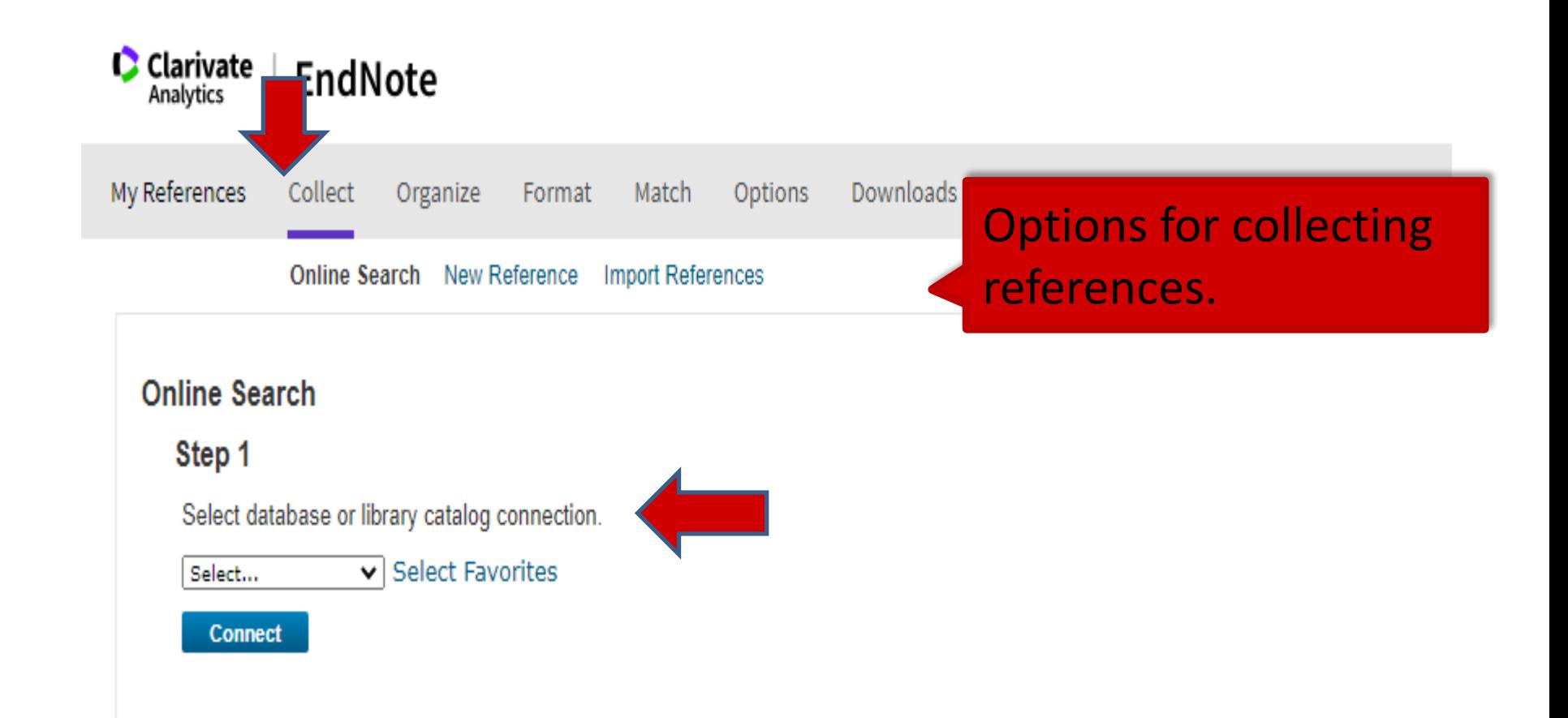

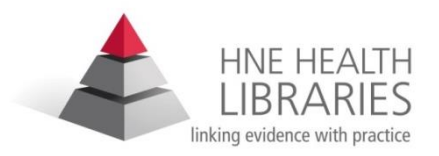

### 1.Search online databases and catalogues from within EndNote (cont)

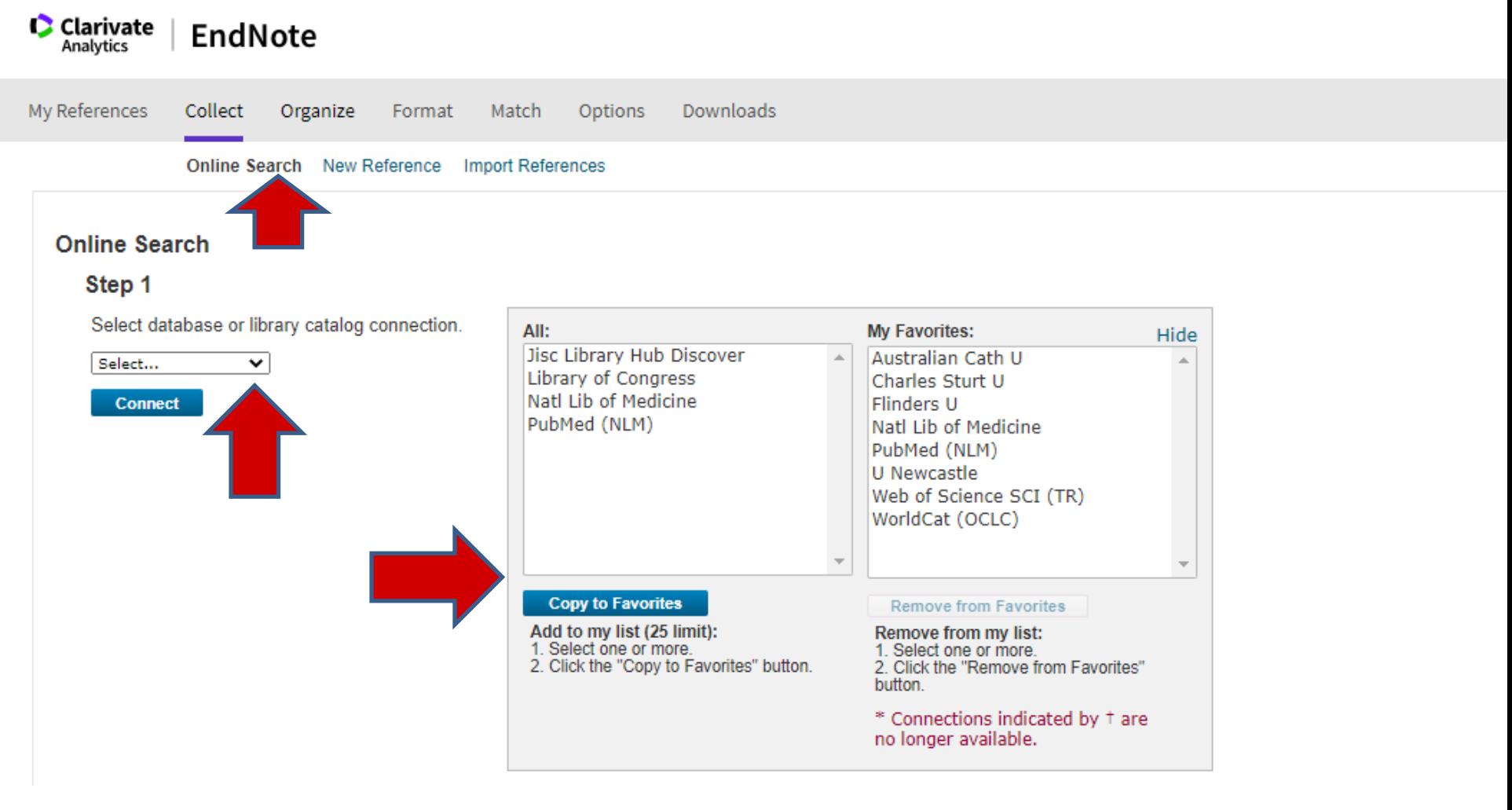

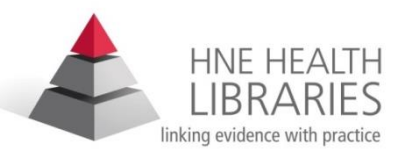

#### 2. Enter reference details manually

Hide panel

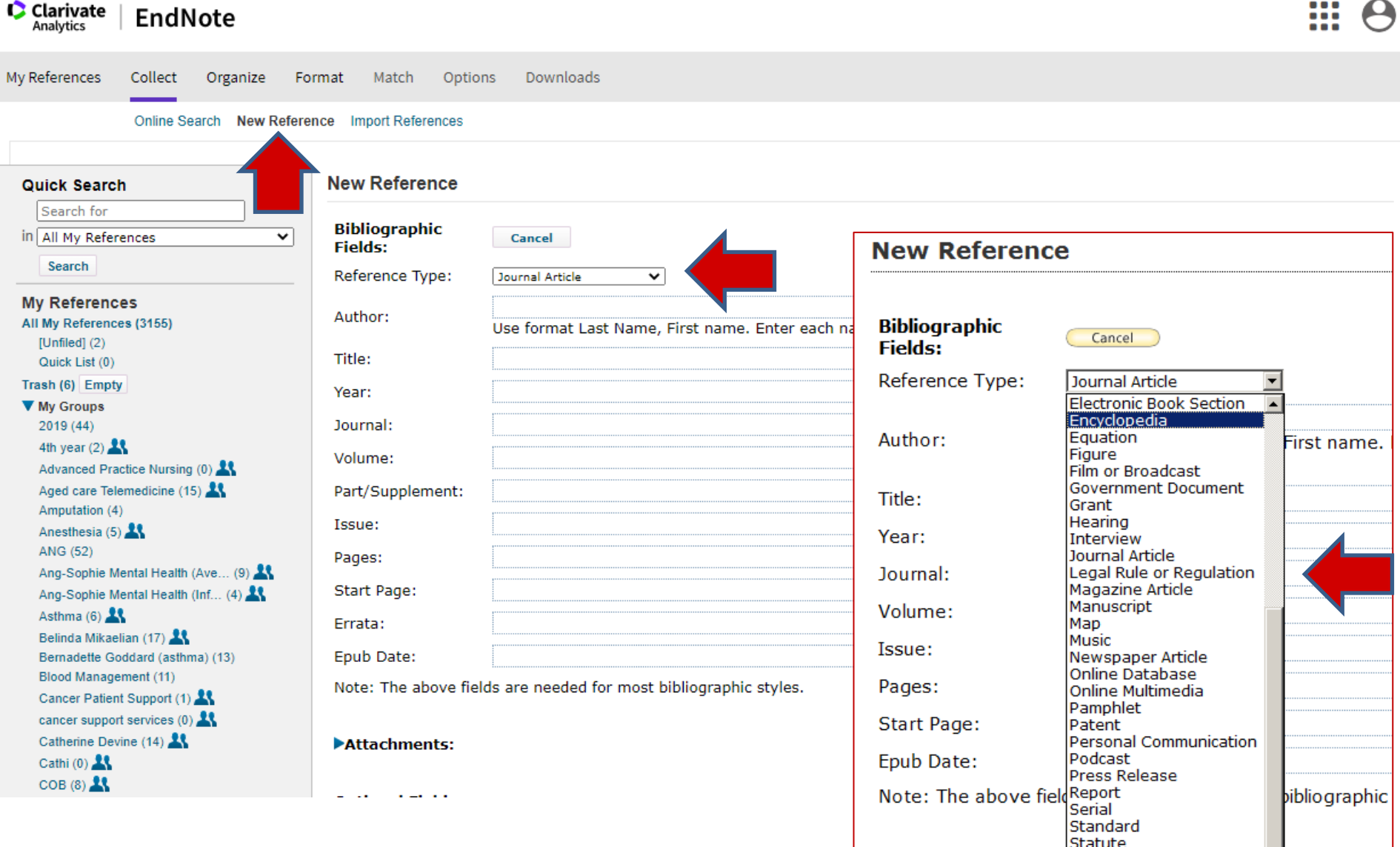

Attachments:

**Thesis** 

Web Page

**Unpublished Work** 

न

#### 3.Import files created from database searches

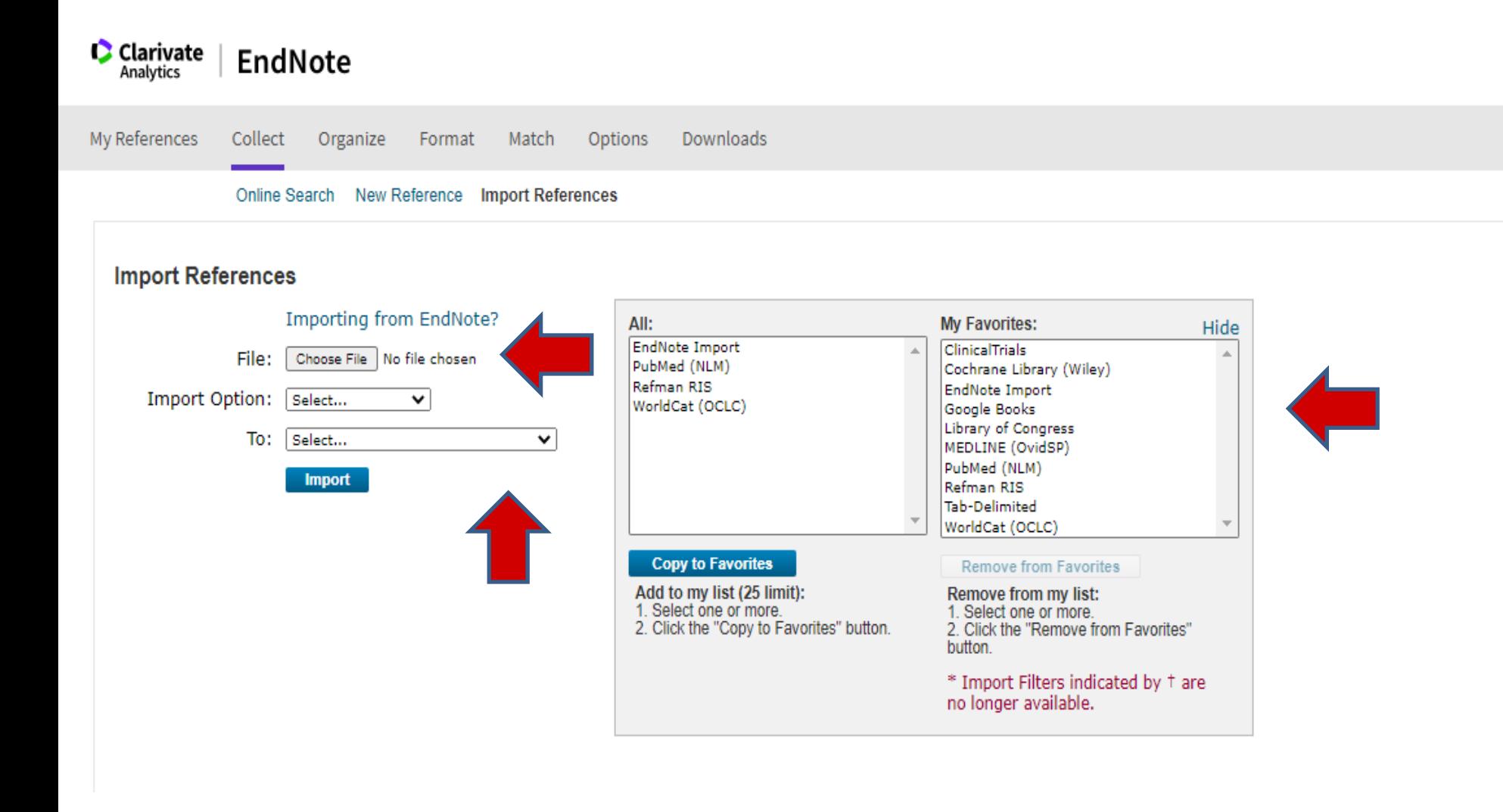

### **Direct Export**

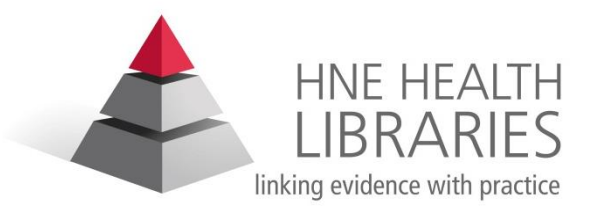

• The  $4<sup>th</sup>$  way to import records into your Library.

• **CIAP** and most databases and journal web sites today have the option to save records in the EndNote format.

**eg. You can complete a search in Medline, select the records you wish to keep and export them directly into your EndNote Library**

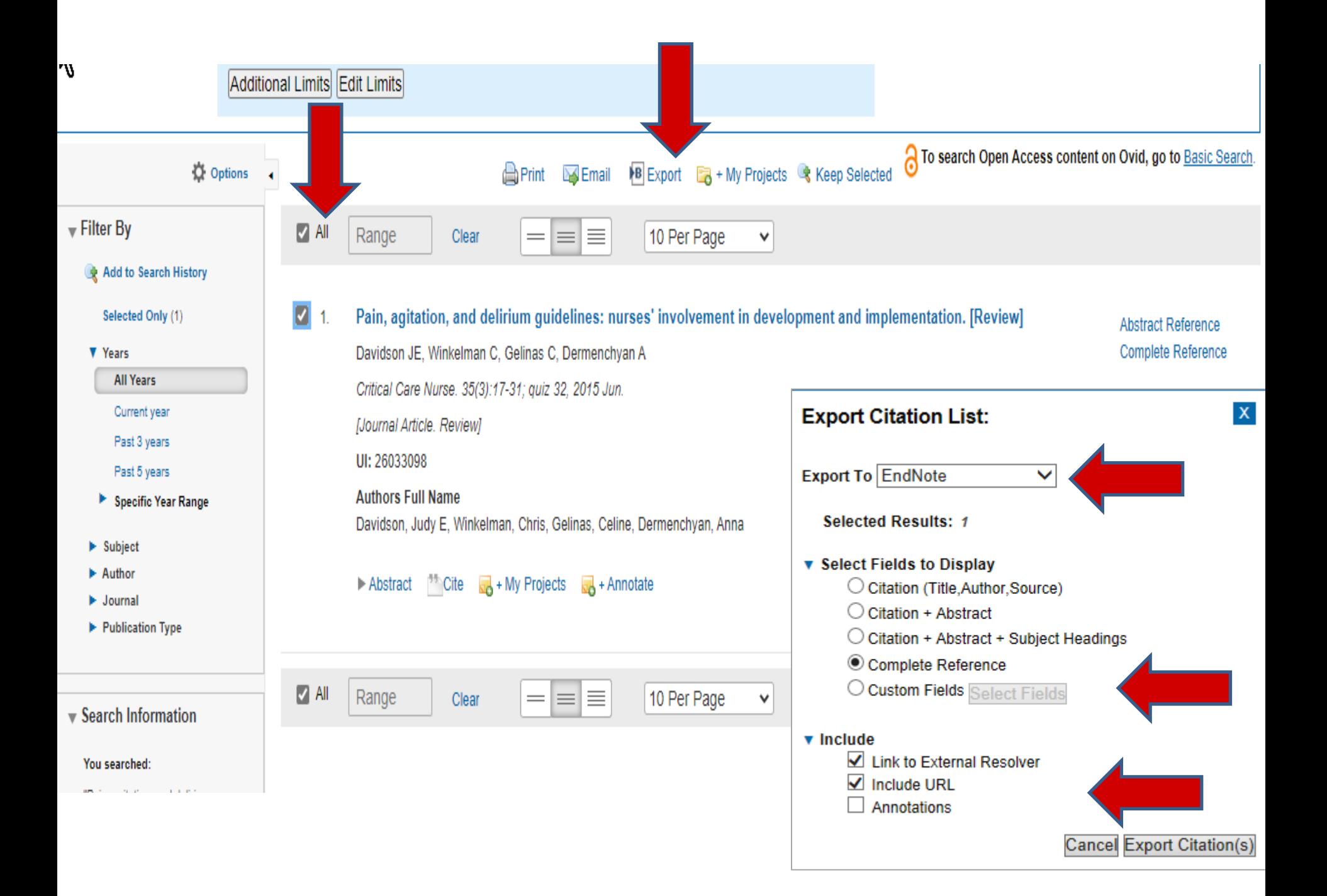

![](_page_13_Picture_1.jpeg)

![](_page_14_Picture_0.jpeg)

![](_page_14_Picture_25.jpeg)

• Organise and share your references with others working on a common project.

![](_page_15_Picture_0.jpeg)

![](_page_15_Picture_19.jpeg)

#### Using Cite While You Write with Shared Groups

- Click the Organize tab, then click the Others' Groups link. 1.
- Check the shared group you would like to be available for Cite While You Write.  $2<sub>1</sub>$

![](_page_16_Picture_12.jpeg)

• Create subject bibliographies presented in your required referencing style

![](_page_16_Picture_2.jpeg)

![](_page_17_Picture_0.jpeg)

• **Use the** *Cite While You Write Plug In* **to produce word documents with accurate in-text referencing and a correctly formatted bibliography.**

# **Writing documents made easy:**

![](_page_18_Picture_1.jpeg)

- Have you installed the CWYW plugin ? ( see the format tab in EndNote web)
- Open Microsoft Word, you should see a tab for EndNote at the top of the page .

![](_page_18_Picture_25.jpeg)

## **Now you are ready to write your document …..**

- Choose your writing style
- When you are ready to insert a reference select "Find citation".

![](_page_19_Picture_3.jpeg)

![](_page_19_Picture_4.jpeg)

# **Now you are ready to write your document (cont)**

• Search for an author or keyword in your endnote library

![](_page_20_Picture_57.jpeg)

![](_page_21_Picture_0.jpeg)

### **Now you are ready to write your document (cont)**

• EndNote does your in-text referencing and builds your Bibliography as you go.

![](_page_21_Figure_3.jpeg)

# **Further Help …**

![](_page_22_Picture_1.jpeg)

• Online Help in EndNote Basic

![](_page_22_Picture_56.jpeg)

• This is a very brief outline of what the Basic version of EndNote Web can do , please contact me directly

[Carolyn.VanLeeuwarden@health.nsw.gov.au](mailto:Carolyn.VanLeeuwarden@hnehealth.nsw.gov.au) ph 4940335075 or your local HNE Health Library [www.hnehealthlibraries.com.au](http://www.hnehealthlibraries.com.au/) to organise further training or to answer any questions you may have.

[Training Resources a](https://clarivate.com/webofsciencegroup/support/endnote/endnote-online/)re also available from the publishers site. [https://clarivate.com/webofsciencegroup/support/endnote/](https://clarivate.com/webofsciencegroup/support/endnote/endnote-online/) [endnote-online/](https://clarivate.com/webofsciencegroup/support/endnote/endnote-online/)